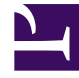

# **S** GENESYS

This PDF is generated from authoritative online content, and is provided for convenience only. This PDF cannot be used for legal purposes. For authoritative understanding of what is and is not supported, always use the online content. To copy code samples, always use the online content.

# Designer User's Guide

Session Detail Record (SDR) Fields Reference

7/26/2024

## Contents

• 1 [List of Session Detail Record fields](#page-2-0)

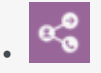

•

• Administrator

This page lists some of the most commonly used Session Detail Record (SDR) fields.

#### **Related documentation:**

This page lists some of the most commonly used Session Detail Record (SDR) fields. It is not intended as a comprehensive list of all SDR fields used by Designer. Each entry notes whether the value is set by **Designer** (i.e. system-generated) or provided by the application **Developer**.

The **Category** associates each field with the source of its value. For example, it indicates if the value was pulled from **Session Information** (captured during application runtime) or from certain types of blocks that were encountered, such as **Routing** or **Business Controls**.

You can click the arrows in the column headers to sort the items alphabetically.

#### Important

**Internal Designer system variables in SDRs** During an application session, Designer adds certain internal system variables at various stages. These internal variables are recorded in Designer Analytics at the end of the application, along with other system and user-defined variables. Thus, it is possible to see new variables in Analytics that are not listed in the **Initialize** phase block. Although these variables may appear in variable or call data objects in Session Detail Records (SDR), they are intended only for internal use by Designer and should not be used in blocks for driving application logic. These variables can change or be removed at any time, so attempting to use them in applications can affect application resiliency and cause unexpected behavior. This type of usage is not supported or recommended. If your business operations require new functionality, contact your Genesys representative.

#### Tip

To quickly check if a field is listed on this page, you can use the search function in your browser. For example, in Chrome, press **CTRL + F** to open the search tool.

### <span id="page-2-0"></span>List of Session Detail Record fields

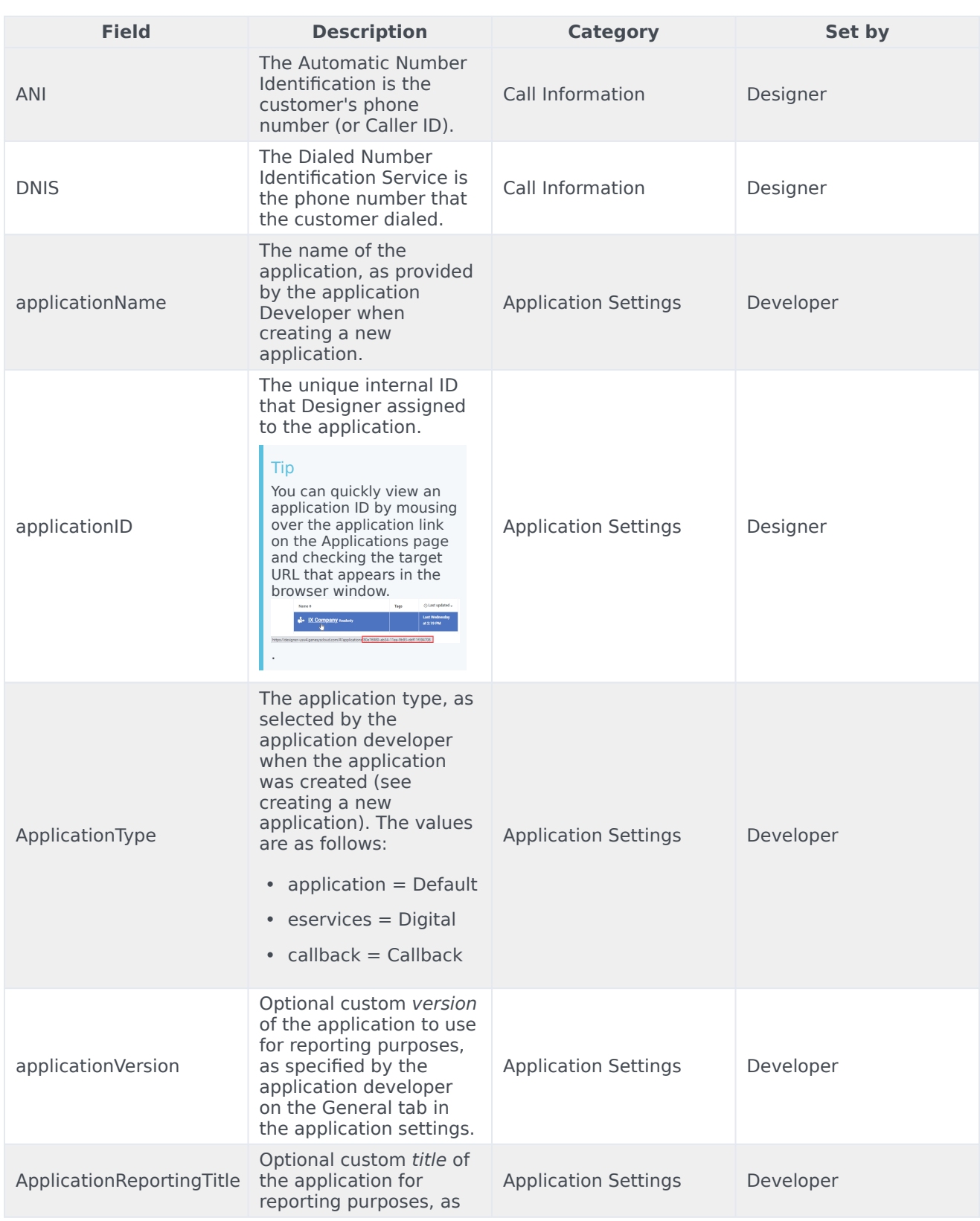

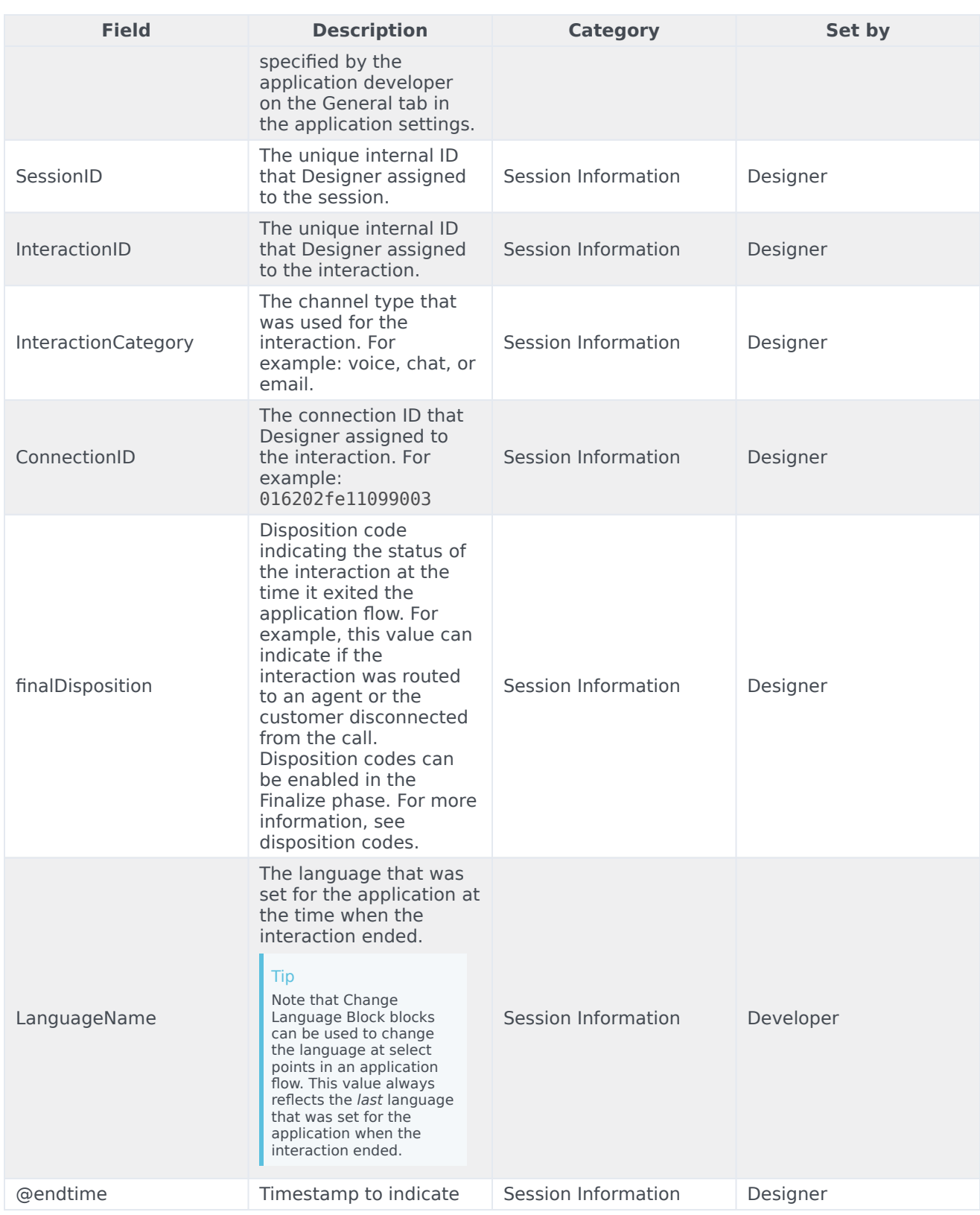

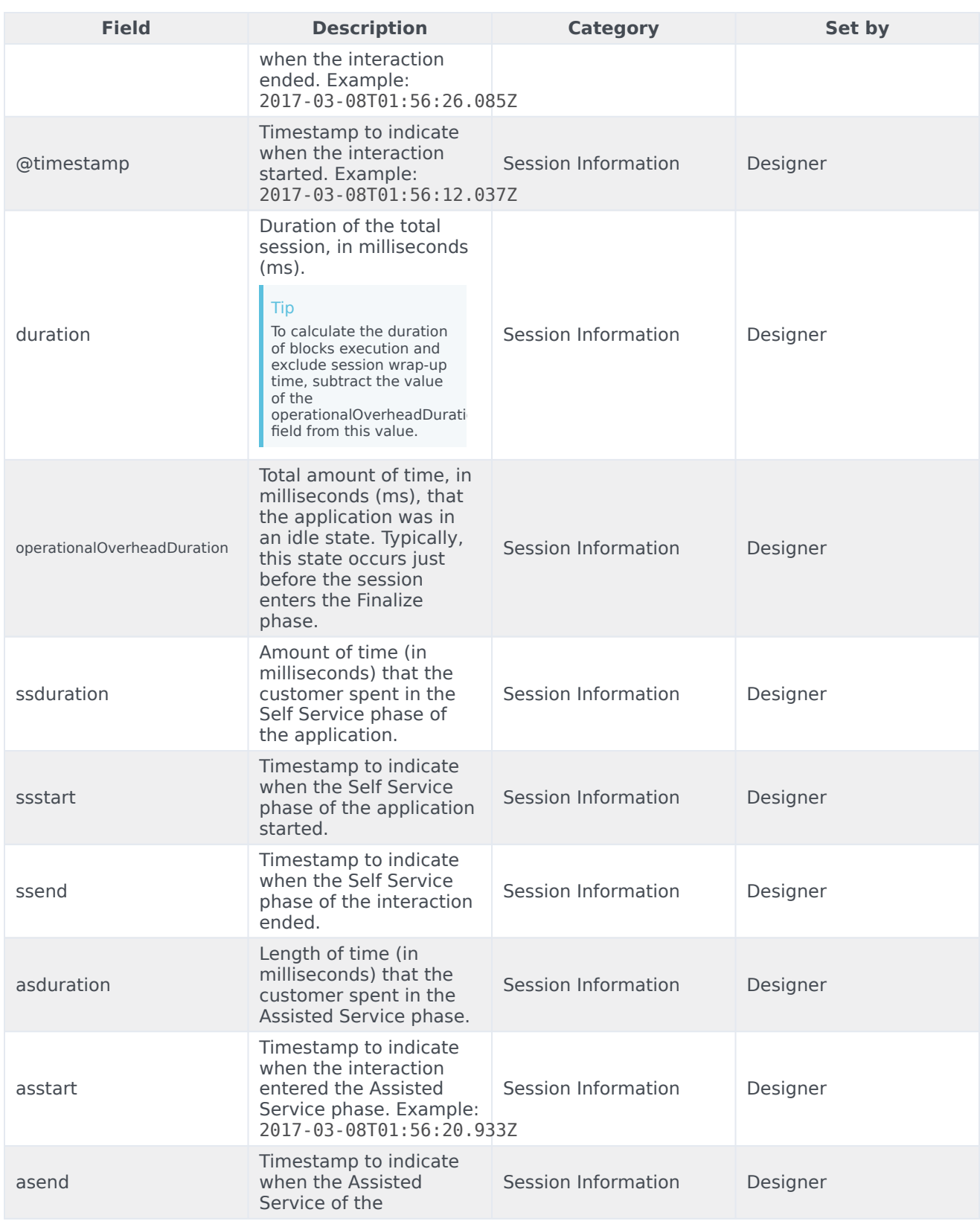

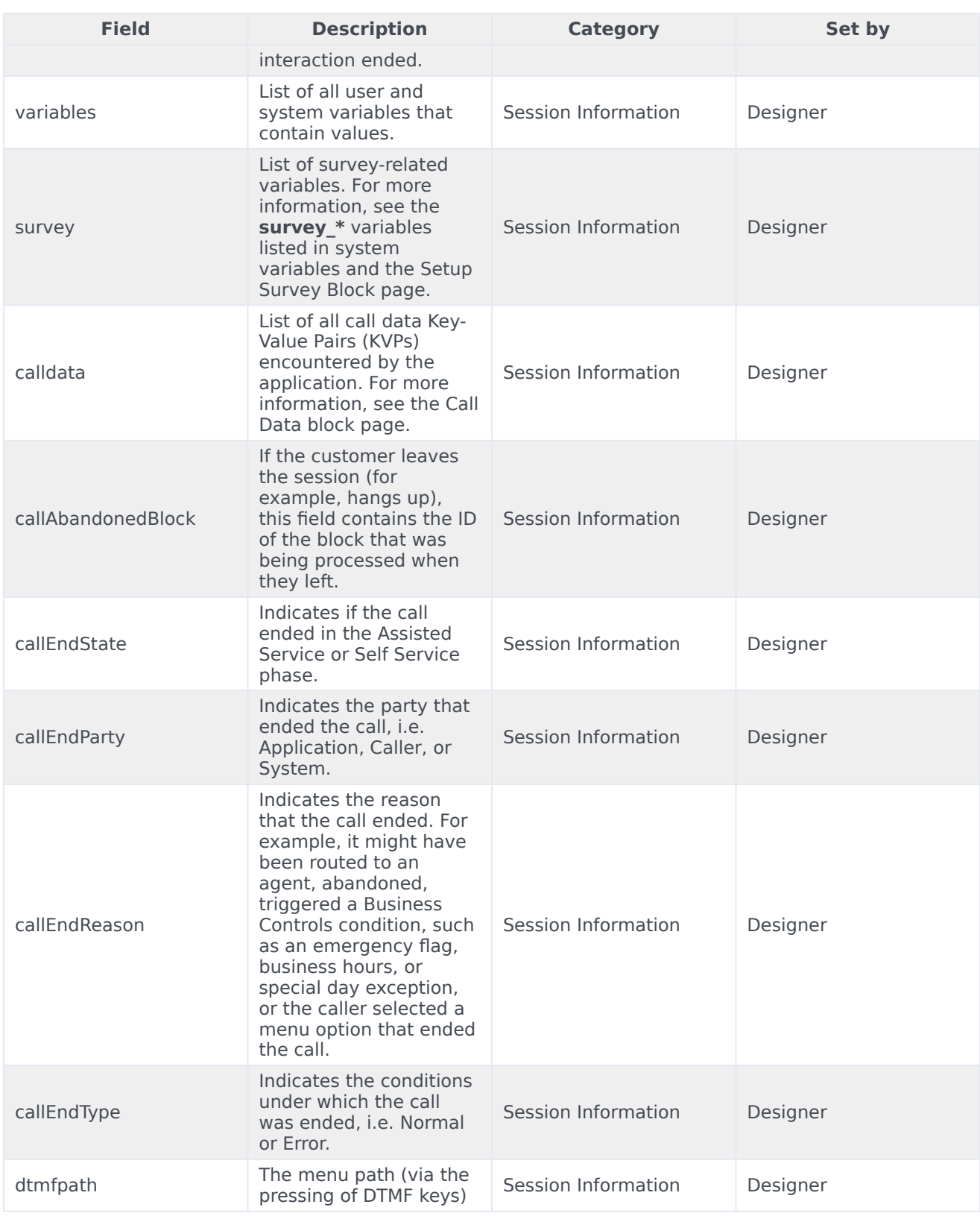

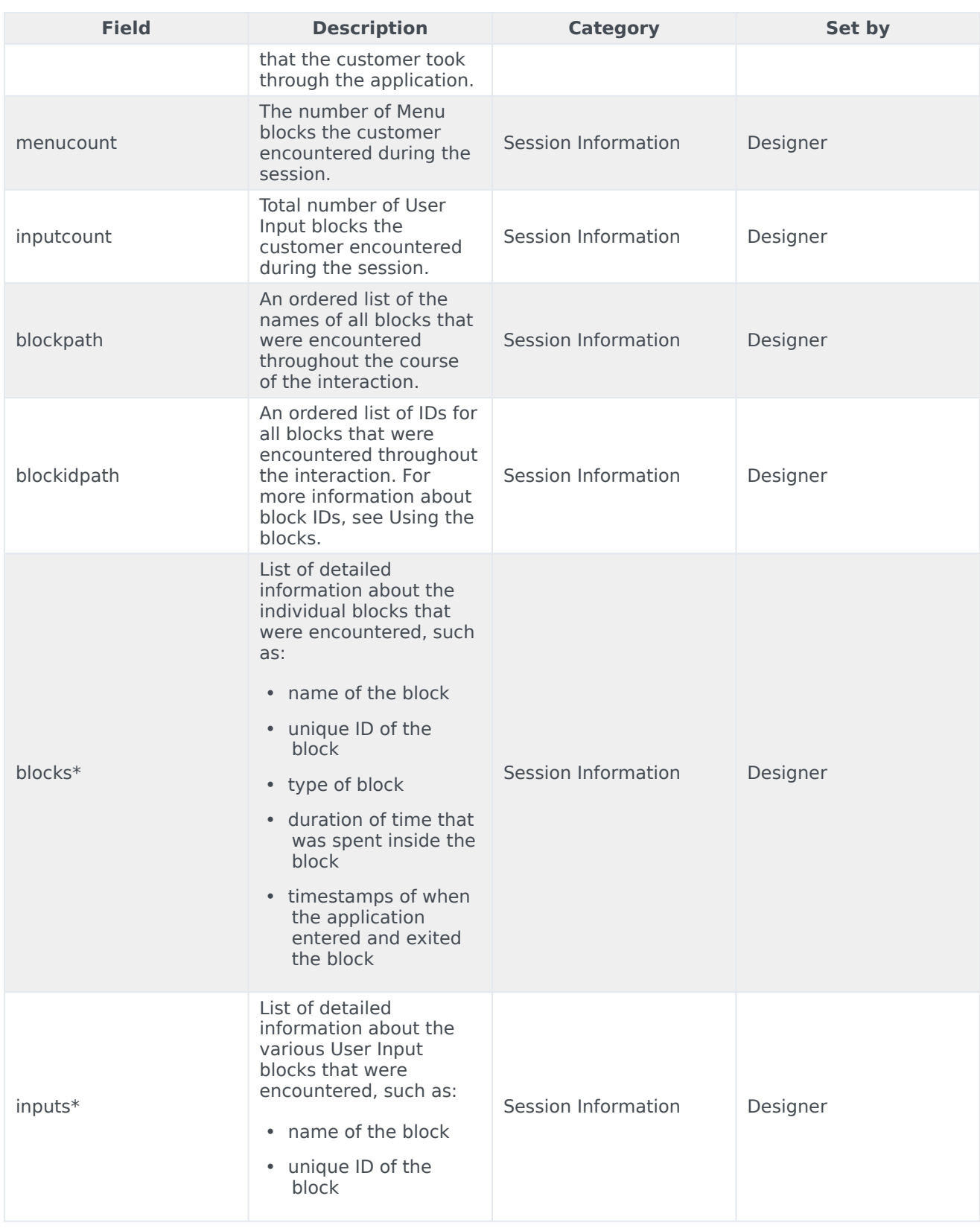

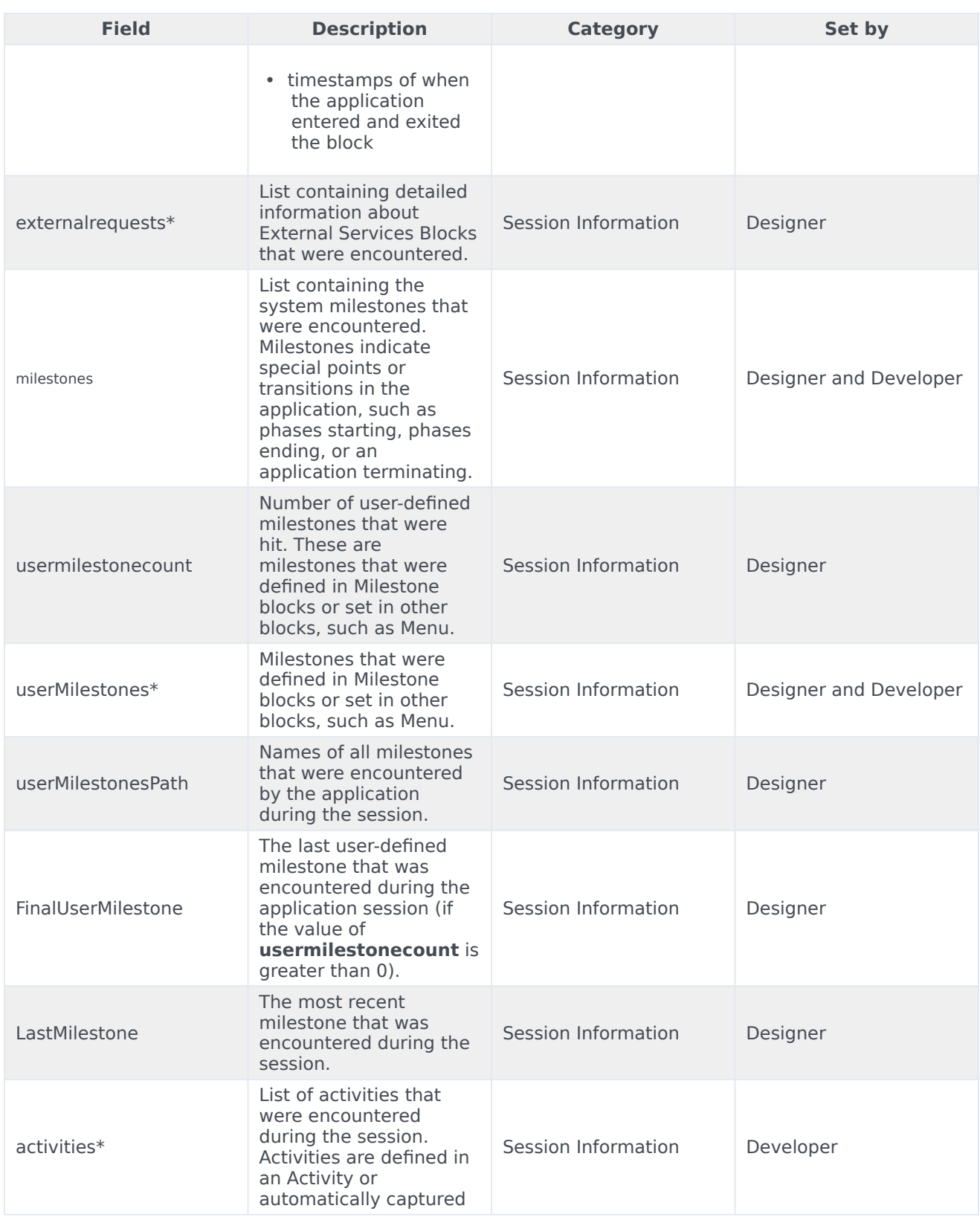

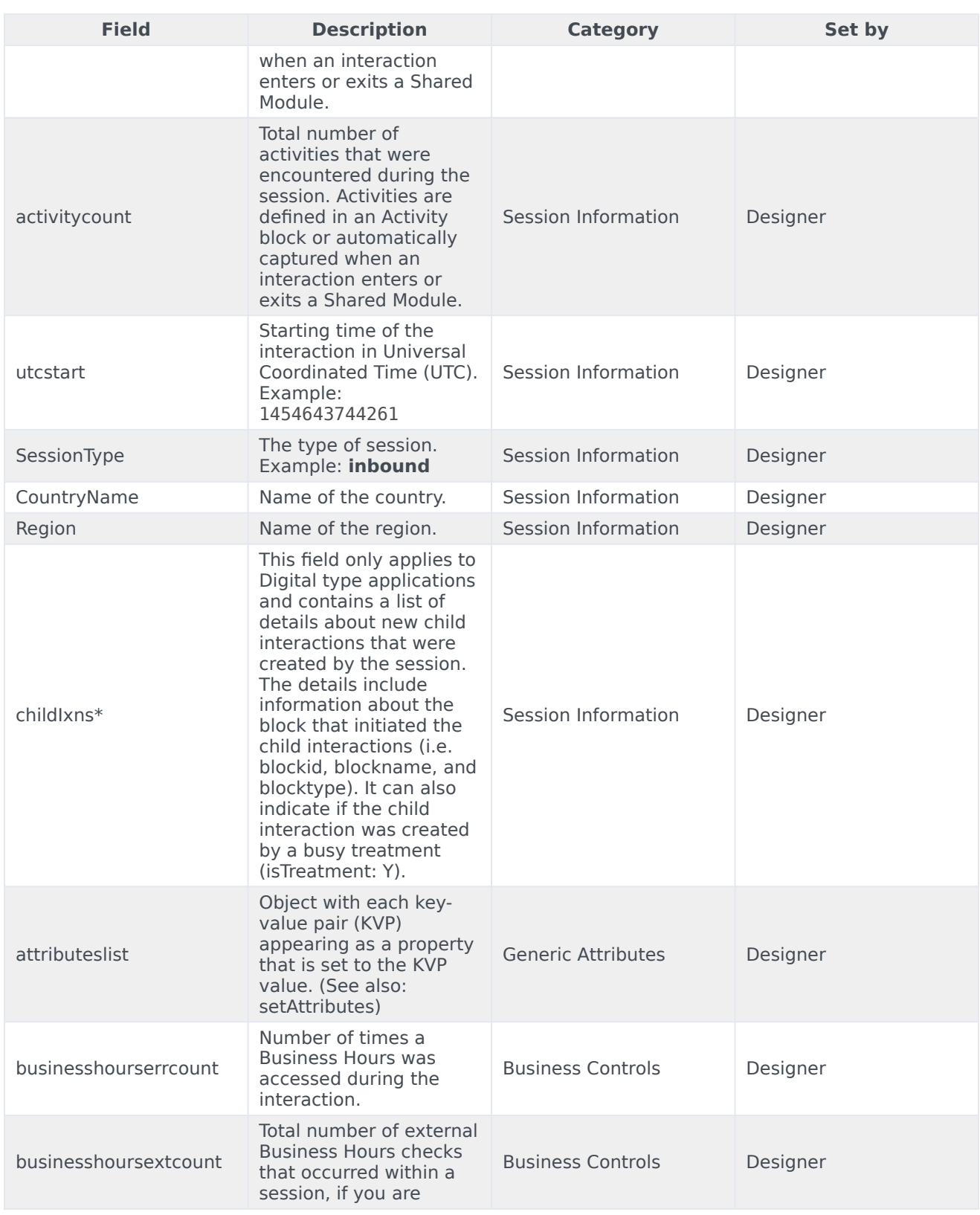

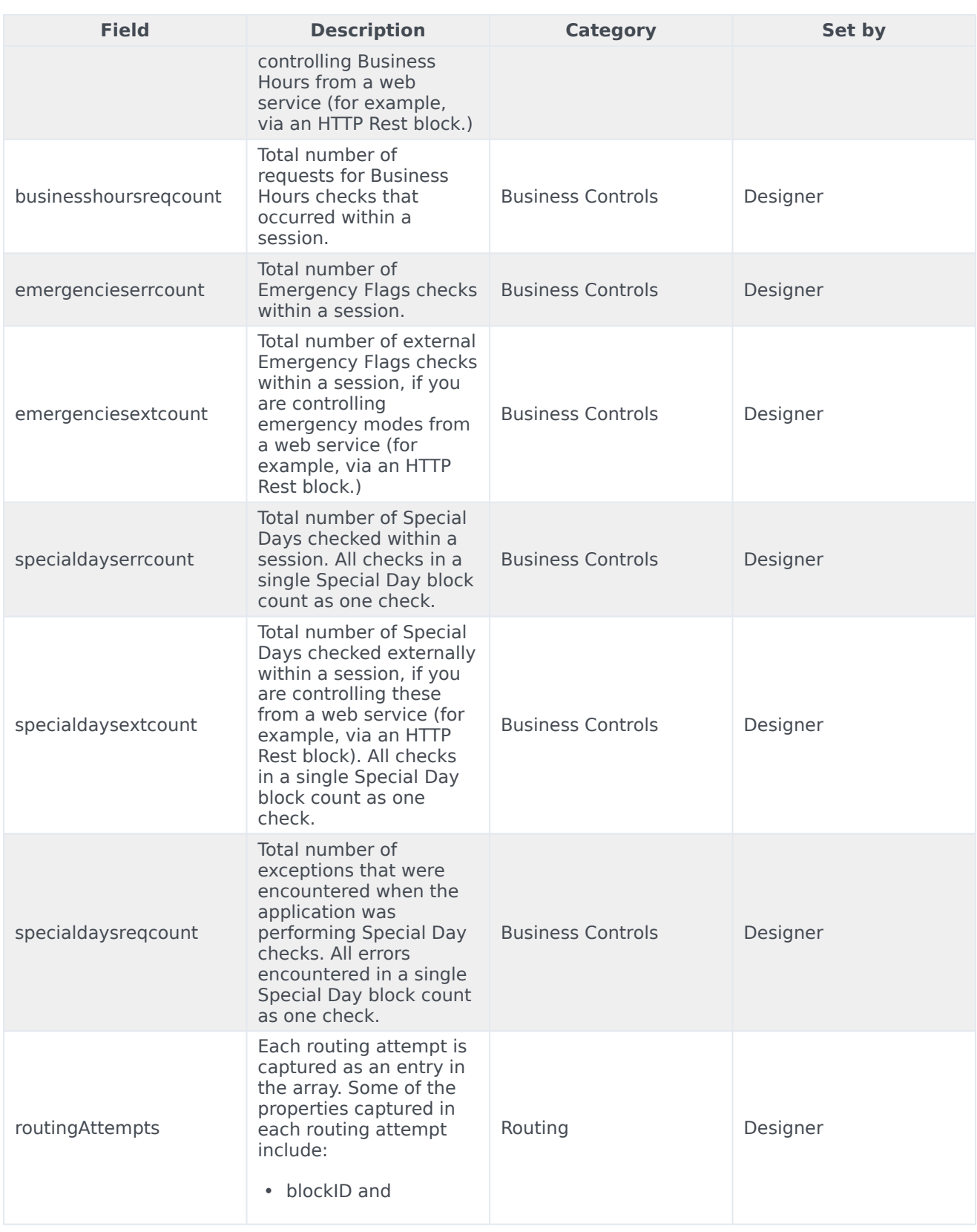

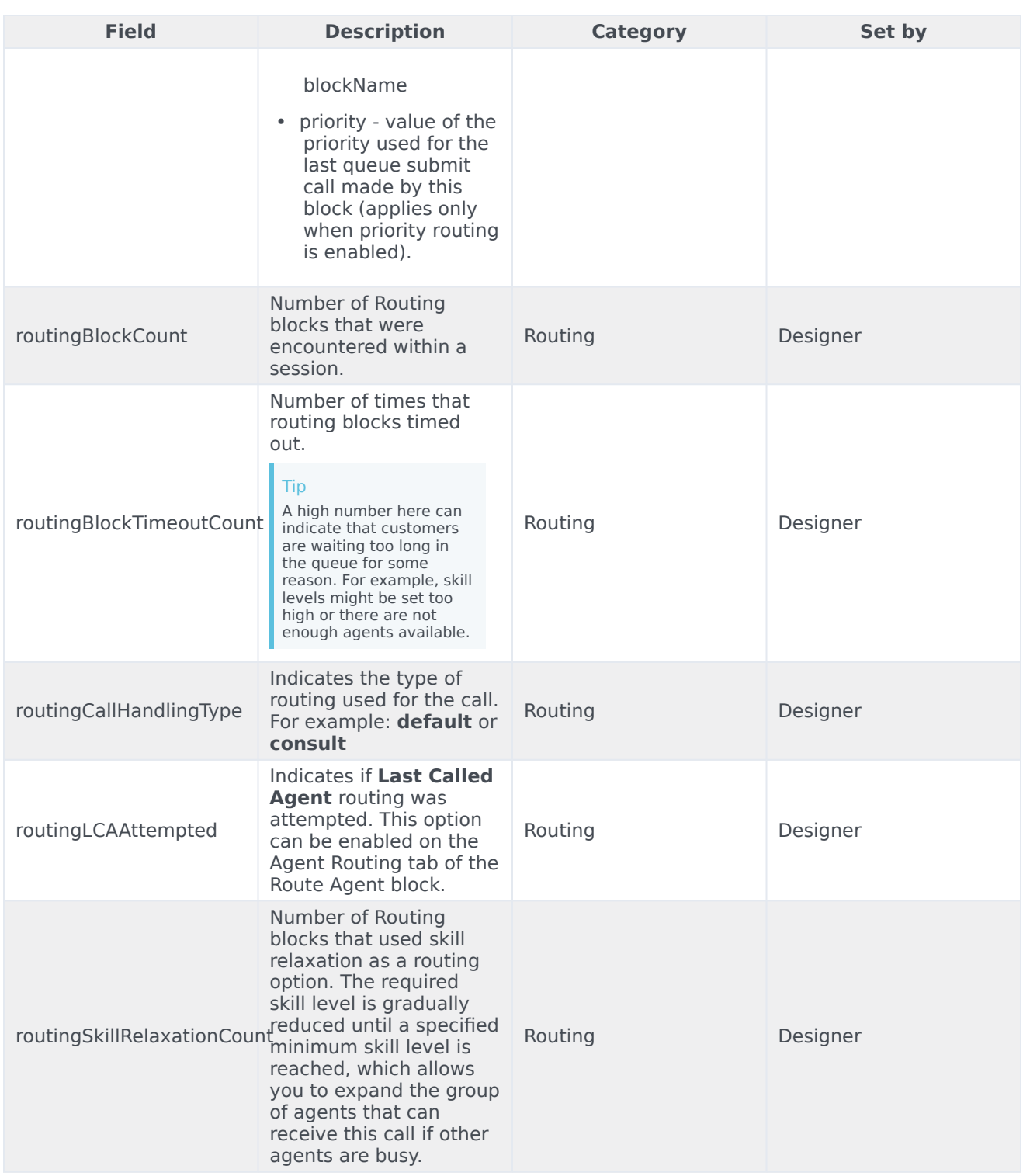